# **ユーザー登録方法について 被保険者様用**

#### **①登録案内メール**

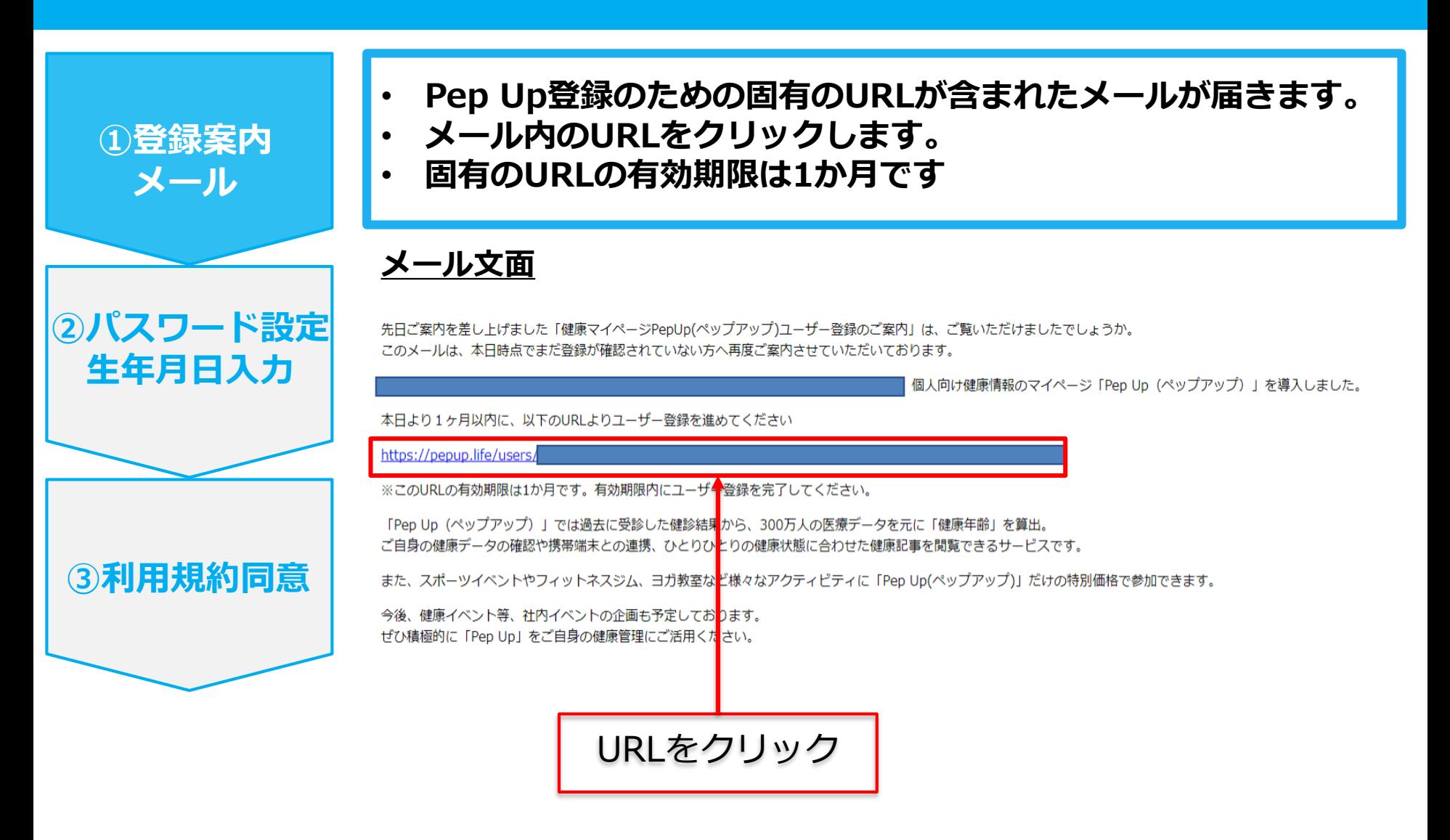

### **②パスワード設定・生年月日入力**

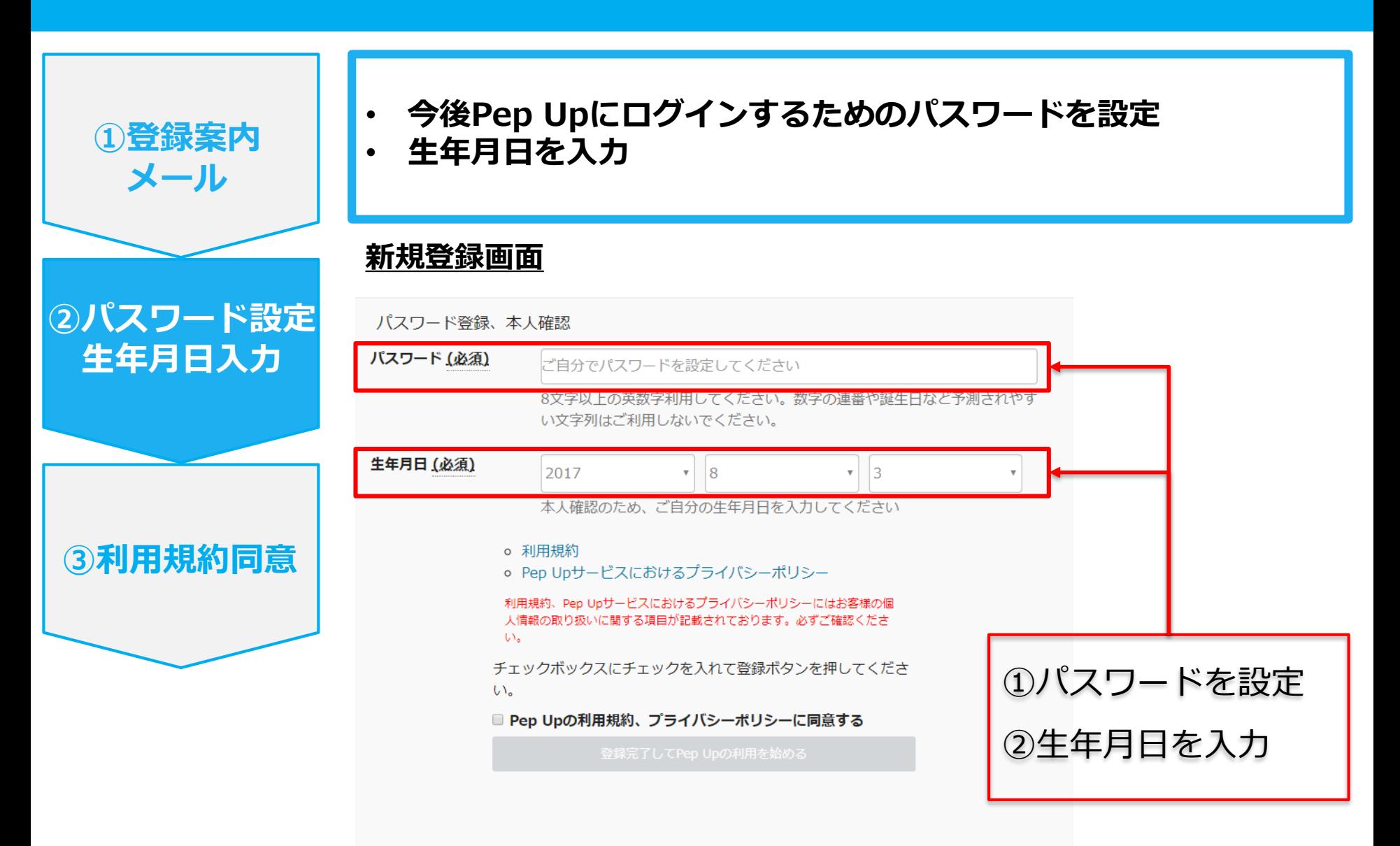

#### **③利用規約同意**

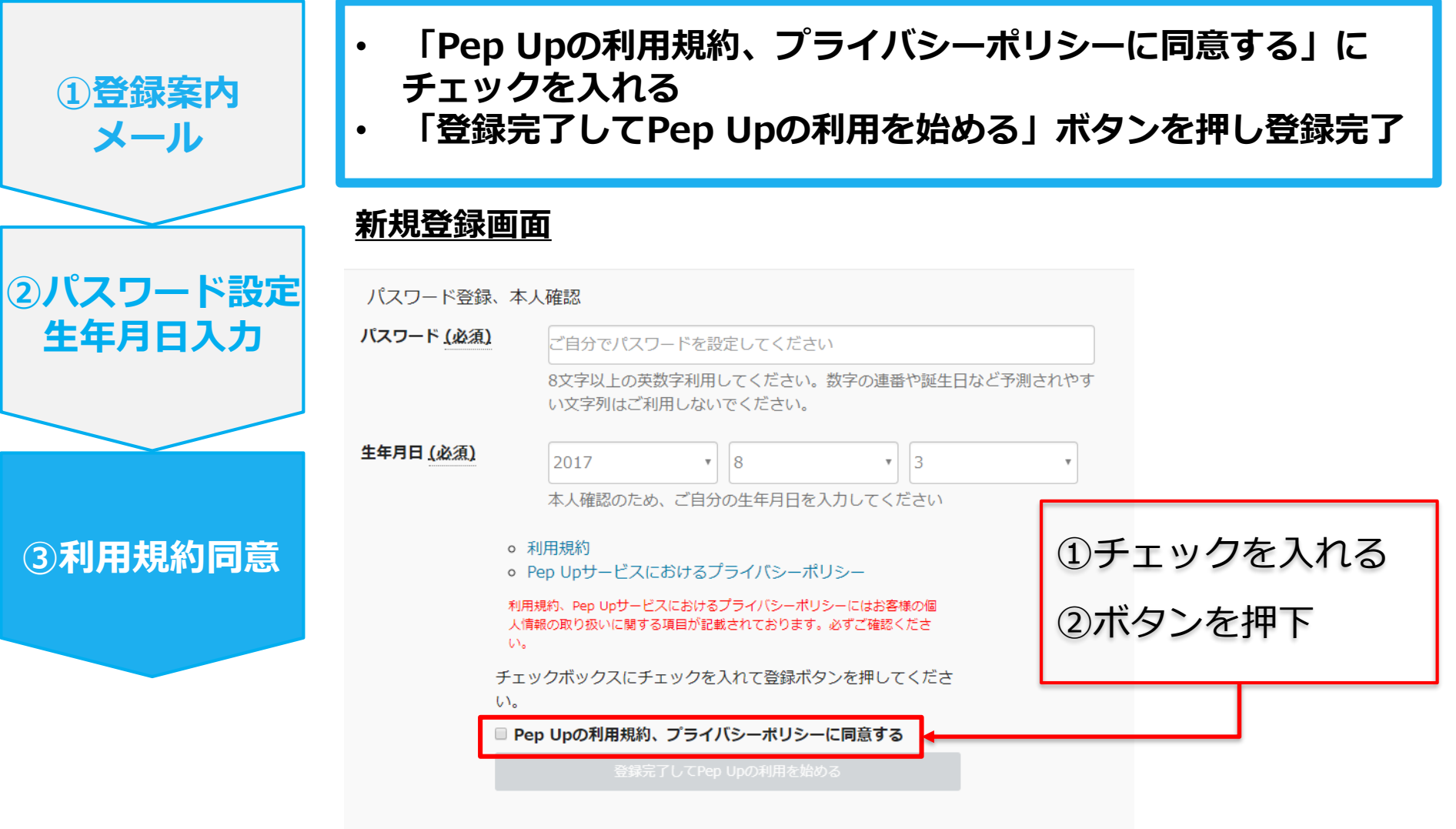

#### **URL有効期限切れ・メール紛失の場合**

**以下のいずれかの場合、下記URLより新規登録用の招待メールを再通知します。**

- **・固有のURLの有効期限内に登録していない場合**
- **・メールを紛失してURLが不明な場合**

**<登録用URL再発行画面> https://pepup.life/users/invitation/resend**

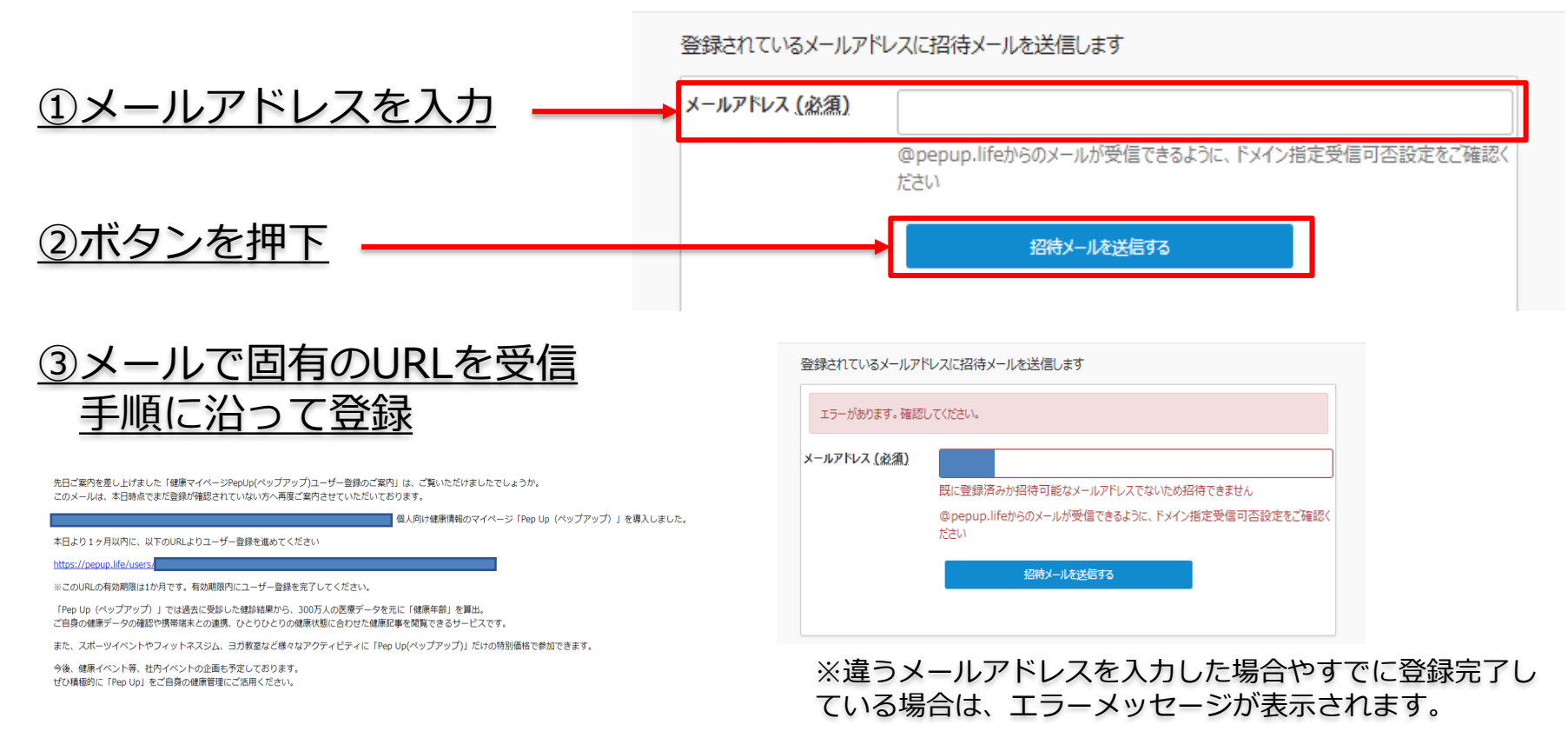

## **ユーザー登録方法について 任意継続加入者 ・**

**被扶養者用**

#### **①封筒配布 – 配布物の内容について**

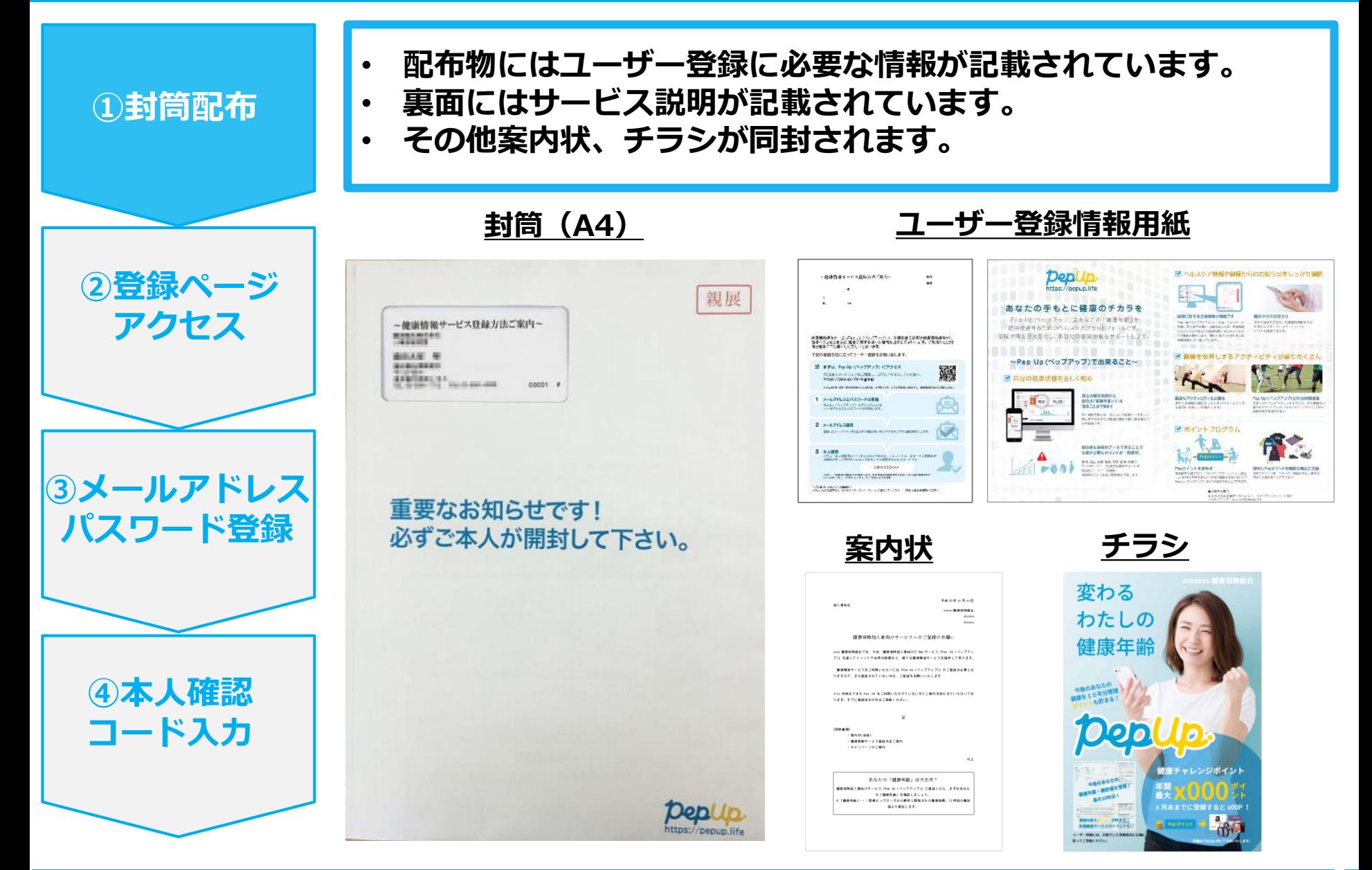

#### **②新規登録画面へのアクセス**

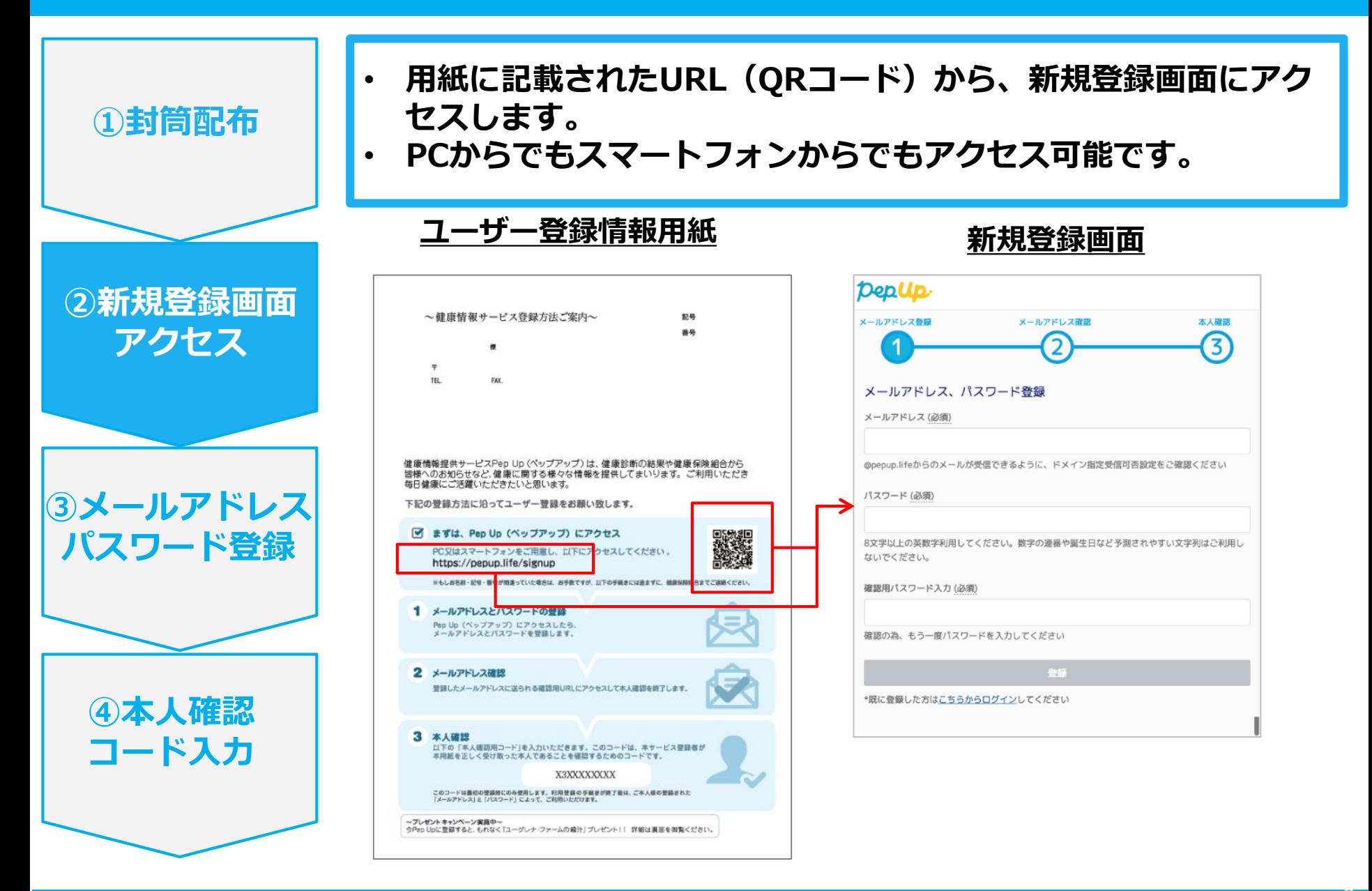

#### **③メールアドレス・パスワード登録**

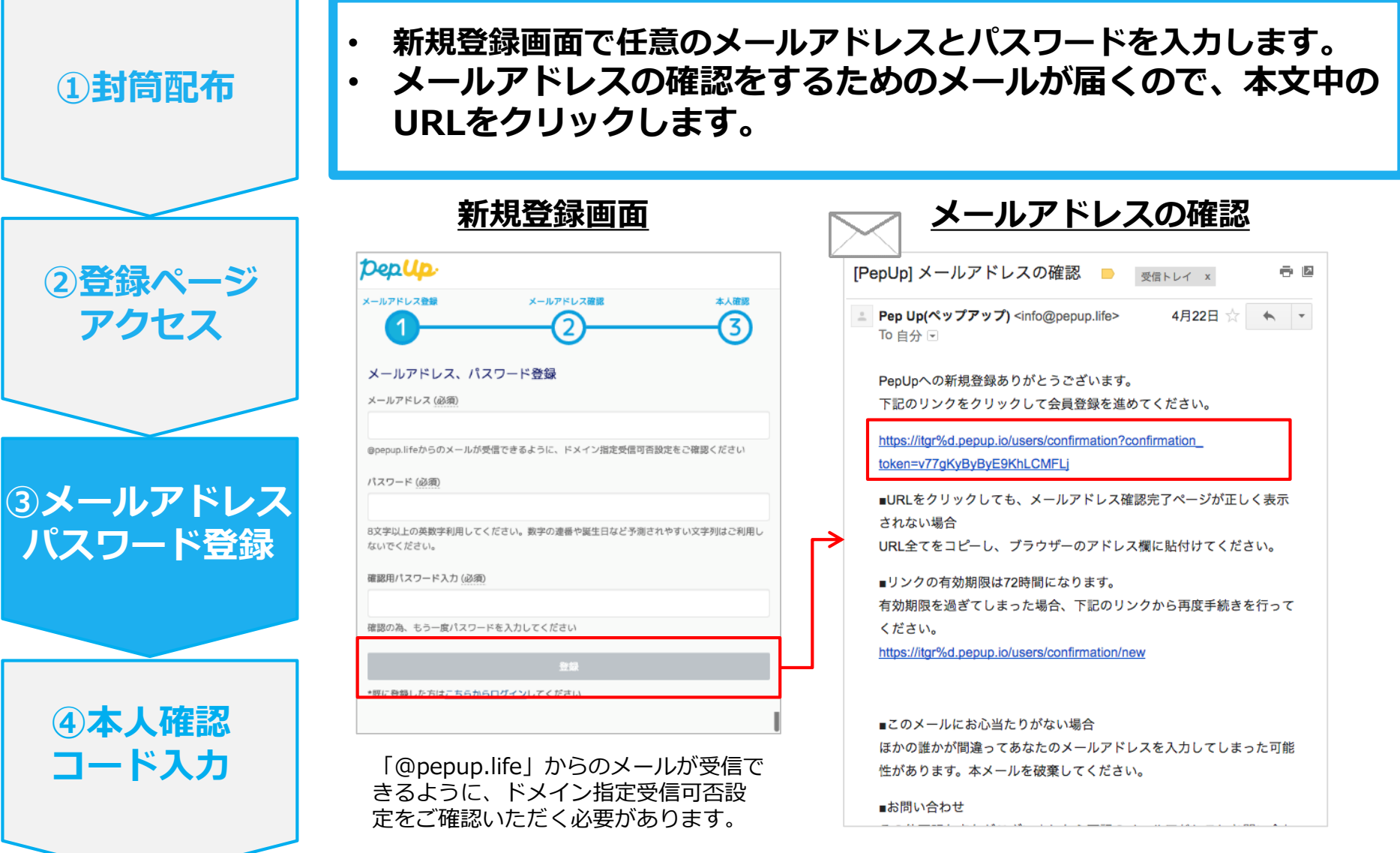

#### **④本人確認コード入力**

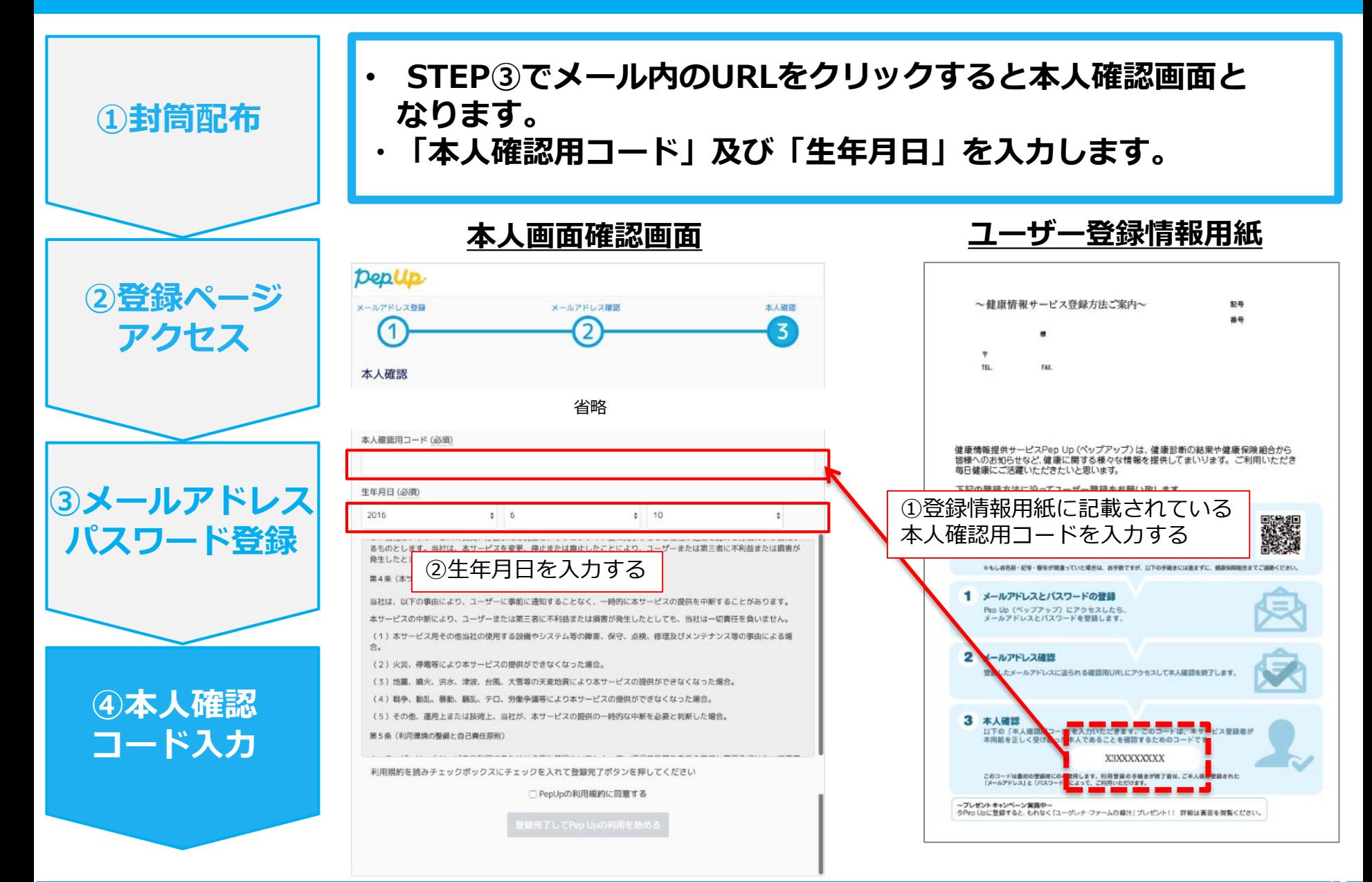

#### **⑤利用規約に同意し利用開始**

- **「PepUpの利用規約に同意する」のチェックボックスにチェックを入れます。**
- **「登録完了してPep Upの利用を始める」をクリックすれば登録完了です。**

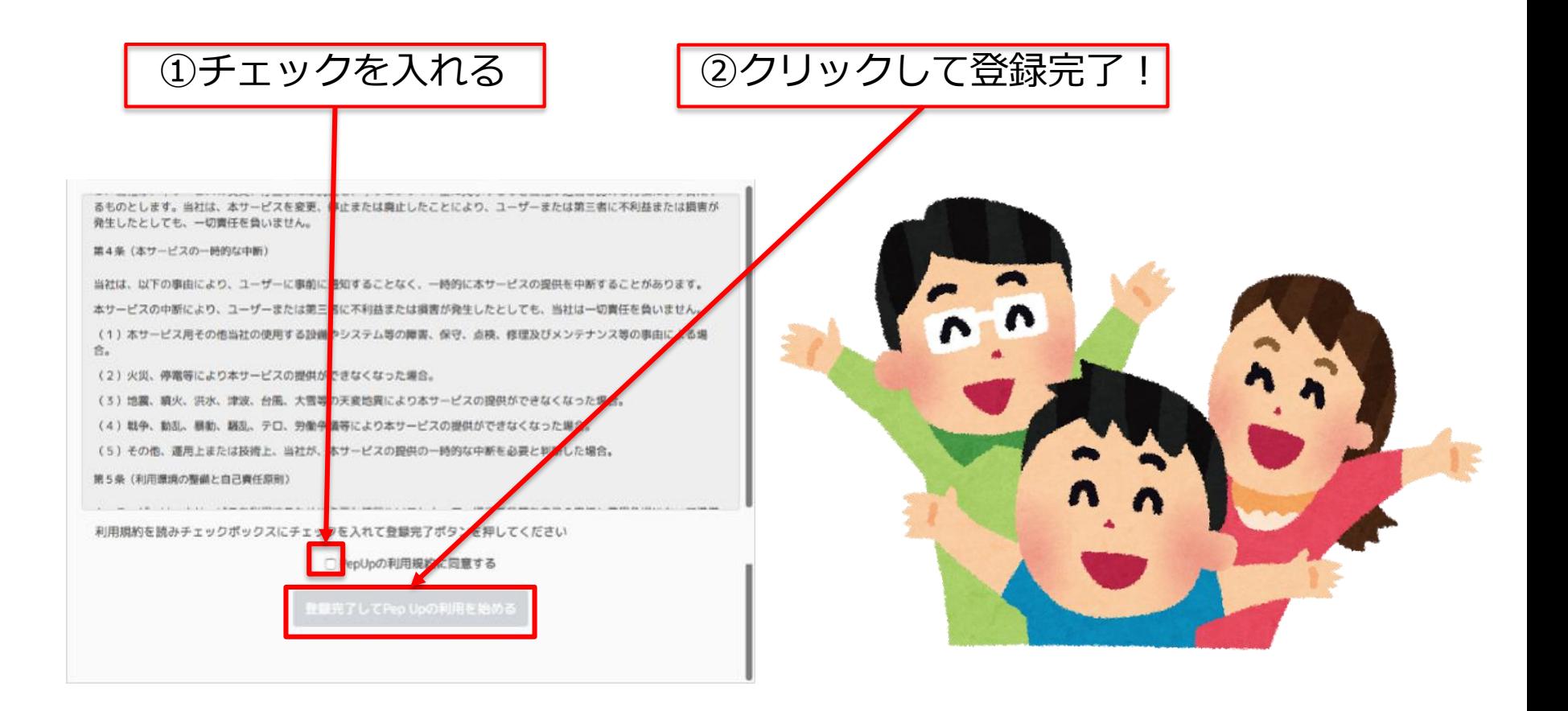